# Online Withdrawal from All Classes

Prior to withdrawing from all classes, please see the [Academic Calendar](http://registrar.ku.edu/calendar) for withdrawal and refund deadlines. KUMC students with questions or concerns should contact KUMC Office of the Registrar at 913-588-7055.

Students in Pharmacy, Undergraduate Engineering, Applied English Center and Law must complete the withdrawal process offline. Submit the completed [Withdrawal Form](http://www.registrar.ku.edu/withdrawal-form) to Student Records in the KU Visitor Center (1502 Iowa Street) or the reception desk at the Edward's campus. Withdrawals are not official until submitted to Student Records and entered into the database. The Withdrawal form must be submitted before the office closes on the last day to withdraw.

For all other students, go to the Manage Classes link on the Student Homepage and then click on the Drop/Withdraw All Classes link.

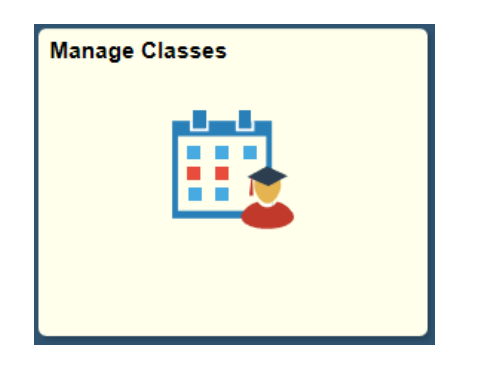

Drop/Withdraw All Classes

Please note that during the 'W' grading period, which is after the 15<sup>th</sup> instructional day, students in Social Welfare, Architecture, or undergraduate Education will need to see their School or advisor to have their drop hold removed before being able to use online withdrawal process.

To withdraw from all classe for a specific semester, select the term that you want to withdraw from and click on Continue.

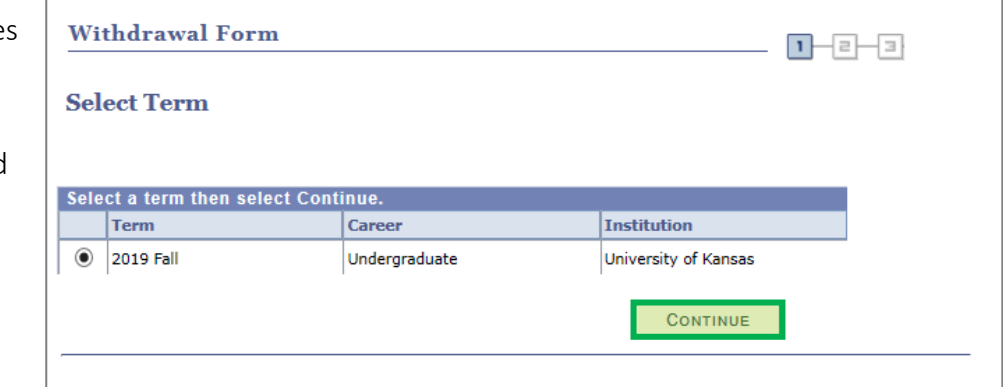

Complete the withdrawal form. In order to complete this process, you will need to press the CHECKLIST button and review all of the checklist items.

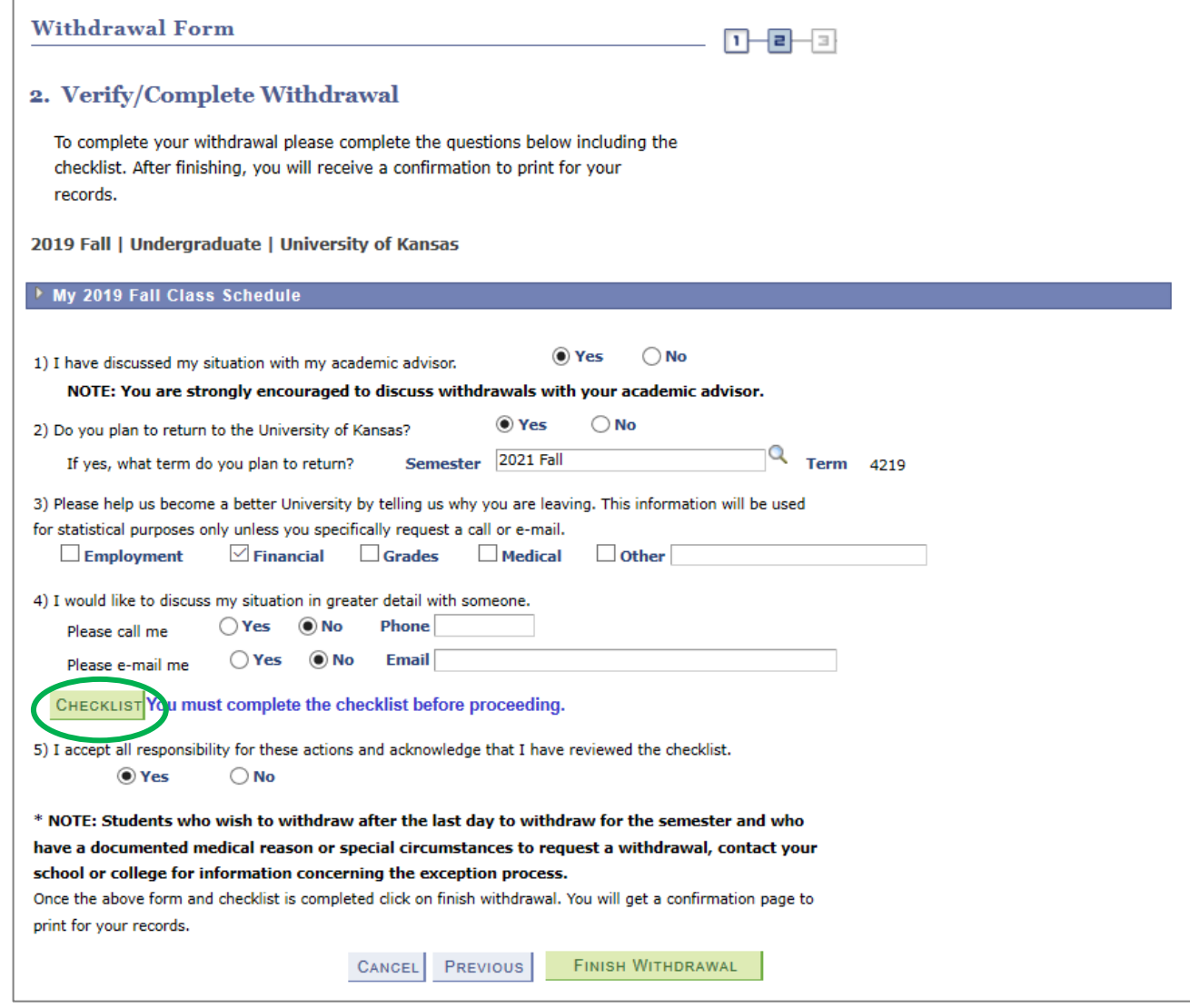

Once you complete each of the sections on the checklist, you can return back to the Withdrawal Form.

# **Enroll & Pay**

**KU Withdrawal Checklist** 

#### Withdrawing from ALL Classes This Semester On or After the First Day of Class

ou must check off all the items on this checklist before you can withdraw all of your classes. f<mark>fect of Withdrawal on Transcript</mark><br>Check the effect of your withdrawal on your transcript at tp://www.registrar.ku.edu/effects-dropping-or-withdrawing-your-transcript

#### √ н althcare Dependent

 $\star$ 

you are a dependent for healthcare purposes be sure to check with your althcare provider on the impact of withdrawing on your policy

#### $\Box$ U Financial Aid

or manicular and grants, loans, work-study), you must contact a<br>financial aid advisor about your specific situation by contacting Financial Aid<br>and Scholarships at (785) 864-4700, or by visiting the KU Visitor Center at th

# $\star$   $\Box$  KU Scholarships

You should check the requirements of each individual scholarship. If you have a departmental scholarship, be sure to notify the department that provided the scholarship.

#### $\star$   $\Box$  KU Student Housing

or contractions in the Housing at KU (apartments, residence halls or scholarship<br>halls), you must contact the Department of Student Housing by visiting Corbin<br>Hall, Suite DSH or contacting the department at (785) 864-4560 housing@ku.edu.

## $\star$   $\overline{\mathbf{V}}$  KU Contact Information

Dipate your mailing address and phone number in Enroll and Pay. Set your<br>email account to forward to a non-KU account through Information Technology<br>at myldentity.ku.edu/services/aliases.

#### ★ √ KU Transcripts

or concerned to another institution, you can request your KU transcript<br>through our website at www.transcripts.ku.edu. If you have any outstanding<br>balances due to KU, your transcript request will not be processed. Addition

#### ★ MKU Transcripts

or random in the institution, you can request your KU transcript<br>through our website at www.transcripts.ku.edu. If you have any outstanding<br>balances due to KU, your transcript request will not be processed. Additional information can be found at www.transcripts.ku.edu.

## $\star$   $\Box$  KU International Student

You must contact the International Student and Scholar Services Office by visiting 2 Strong Hall or by calling (785) 864-3617

# $\star$   $\hfill\ensuremath{\mathsf{L}}$  KU Student Organization

If you are a member of a student organization such as a fraternity, sorority or of the special groups, you must contact them and let them know you will be<br>leaving.

## \* V KU Enroll Next Term

No entroit wear term<br>of the assigned an<br>enrollment appointment time for next semester. Be sure to log on to Enroll and<br>enrollment appointment time for next semester. Be sure to log on to Enroll and<br>Pay before main enrollme following the semester in which you withdraw.

# $\star$   $\sqrt{\phantom{a}}$  KU Change of Plans

If you will not be enrolled at KU for one or more semesters and plan to attend a future semester, you must apply for readmission by the appropriate deadline at www.admissions.ku.edu. See the "How to Apply" link for information and deadlines

#### ★ √ KU Fee Petition

If you have questions about a refund of your tuition or fees, please contact the Office of the University Registrar at 121 Strong Hall or complete a fee petition on-line at http://www.registrar.ku.edu/

\* Required Field

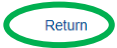

Click Finish Withdrawal at the bottom of this page to finish the withdrawal process.

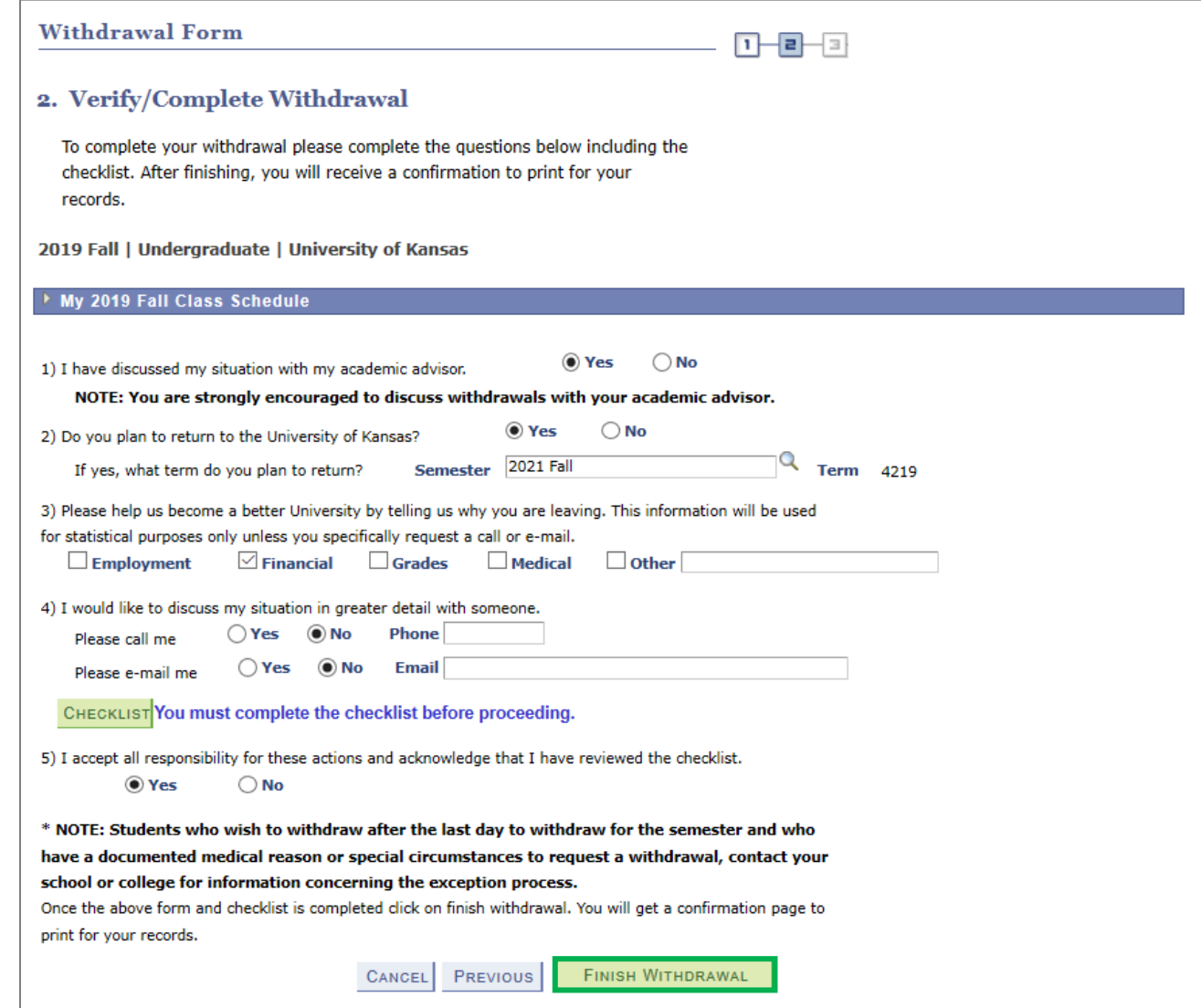

Students will receive a Withdrawal Confirmation. If an error appears rather than a successful confirmation (as shown below), please contact the Registrar's Office on your campus.

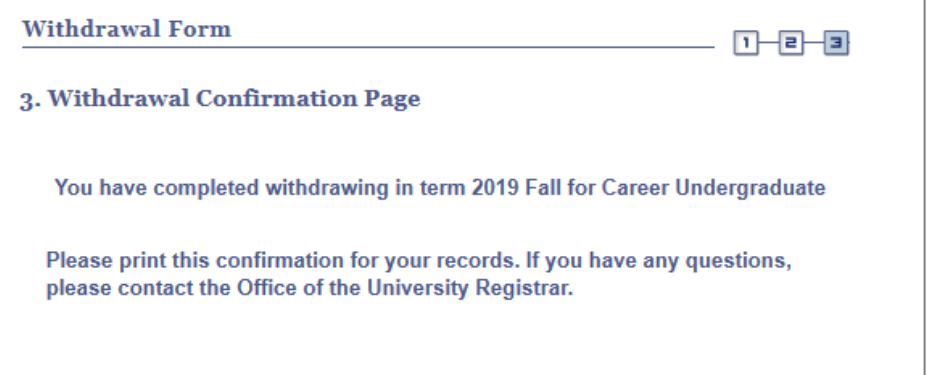